## <span id="page-0-0"></span>**THE ISAAC NEWTON GROUP OF TELESCOPES**

## *JACKOBUS KAPTEYN TELESCOPE*

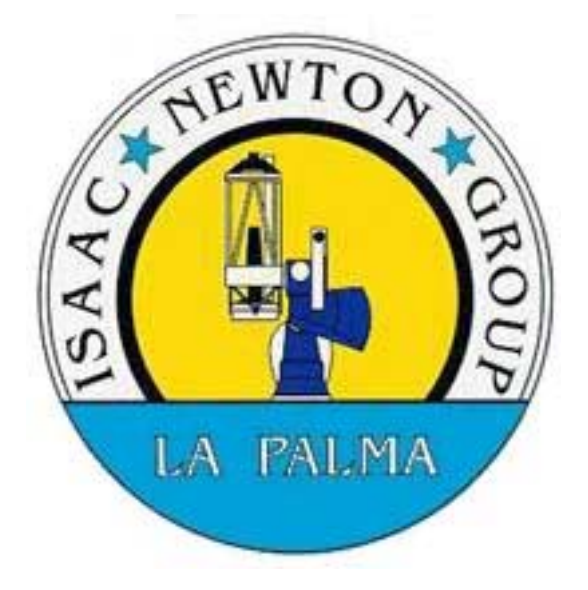

## **TELESCOPE CONTROL SYSTEM**

# **CAMAC**

### **SYSTEM DESCRIPTION MODULE BIT ALLOCATION TABLES AND TROUBLESHOOTING GUIDE**

### **REV 1.0**

**Author :** E. J. Mills (Electronics Group) **Date :** July 2002 **Source :** ~eng/document\_archive/electronics/jkt/jktcamac/jktcamac.doc

This document is also available in PDF format in the public\_html directory at: [http://www.ing.iac.es/~eng/electronics/jkt/telescope/jkt\\_camac.pdf](http://www.ing.iac.es/~eng/electronics/jkt/telescope/jkt_camac.pdf)

### **TABLE OF CONTENTS**

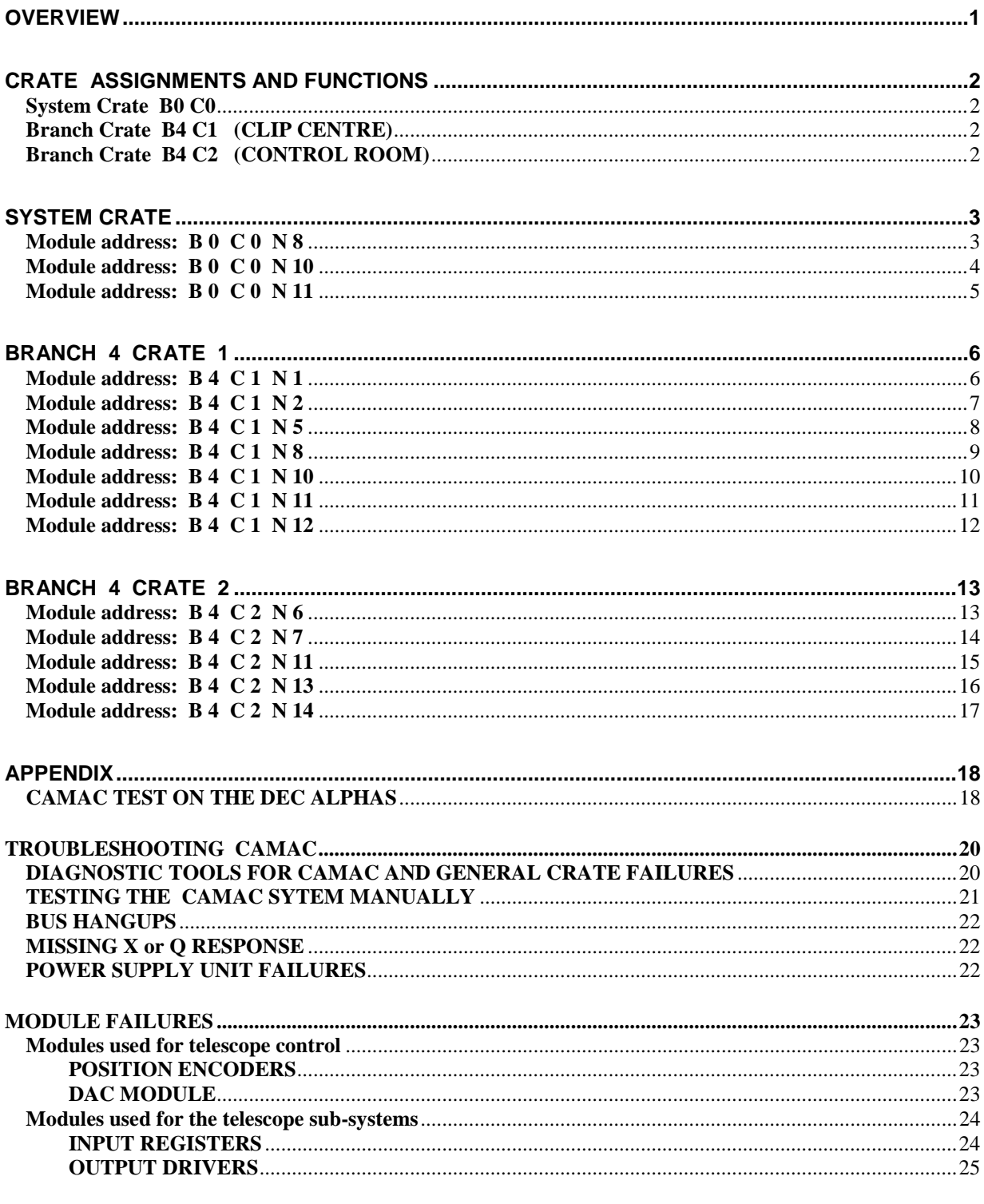

### **LIST OF FIGURES**

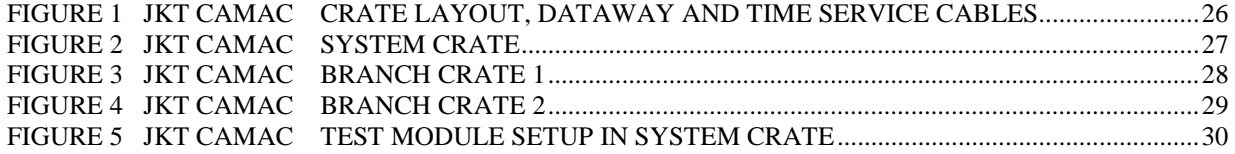

## DOCUMENT HISTORY

Rev 1.0 First released July 2002 E. J. MILLS

## ACKNOWLEDGEMENTS

**Marion Fisher (ex R.G.O.)** 

For her notes on the DEC ALPHA version of CAMAC TEST which I have included in this document

### <span id="page-3-0"></span>**Overview**

**CAMAC** (**C**omputer **A**utomated **M**easurement **A**nd **C**ontrol) is a control/data acquisition system based on CRATES and MODULES which was originally developed in the 1960's for the nuclear research industry (CERNE). It conforms to a standard both in mechanical and electronic specifications.

CAMAC is used to interface the various mechanisms of the telescope to and from the **TCS** (**T**elescope **C**ontrol **S**ystem). This being a **DEC ALPHA** computer running VMS. The term TCS as used in this document refers to both the telescope control software and the computer that it runs on. It performs various tasks such as reading the telescope's position encoders, providing the velocity demand for the servo motors, moving the dome, adjusting the focus, *etc.*

The crate's CAMAC BUS consists of 24 read/write lines which are used to pass data between the TCS and the outside world. The bus also carries lines for module number decoding, module sub-addressing, function codes, control signals, power rails and interrupt handling. In CAMAC terminology, these interrupts are known as LAM's (Look At Me). The bus is extended out to the other crates in the system using a high density twisted pair DATAWAY cable.

The JKT CAMAC equipment comprises of three crates. A SYSTEM and two BRANCH crates. The system and first branch crate is located in the ground floor computer room in a small rack; the second branch crate is in the CONTROL DESK. A long branch cable terminated each end using DIFFERENTIAL BRANCH EXTENDER modules is run between the ground floor and the control desk.

Due to maximum cable length restrictions between the DEC ALPHA computer and the CAMAC dataway controller in the system crate, these are mounted in close proximity.

The branch address is **B4**. This being determined by the location within the system crate of the double width **BRANCH COUPLER** module. In this case fitted in Slots 15/16. The crate addresses on the branch are determined by a small rotary switch on the branch **CRATE CONTROLLER** module. These being **C1** and **C2**  respectively. As crate 2 is the last in the chain, the CAMAC dataway is terminated using a **BRANCH TERMINATOR** module.

According to CAMAC convention, the TCS addresses the crates using the following protocol:

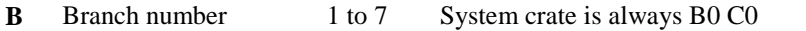

- **C** Crate number 1 to 7 Determined by switch on Crate Controller<br>
N Module number 1 to 23 Slots 24/25 reserved for Crate Controller
- Module number 1 to 23 Slots 24/25 reserved for Crate Controller
- **A** Module sub-address 0 to 15 I/O, A or B channels *etc.*
- **F** Function 0 to 31 Read, write, test or set LAM *etc*.

The diagram on page 26 shows the general layout of the JKT CAMAC SYSTEM. As the Time Service is an integral part of the TCS, the connections from it to CAMAC are shown also.

It should be noted that the Time Service not only provides accurate time (UTC) to the TCS via CAMAC, but also generates clock frequencies and pulses relative to UTC. These are used to strobe (statiscise) the telescope's position encoders. See the [ING Time Service manual](http://www.ing.iac.es/~eng/electronics/misc/time_service.pdf) for more information.

## <span id="page-4-0"></span>**CRATE ASSIGNMENTS AND FUNCTIONS**

### **System Crate B0 C0**

- Provides the interface between CAMAC and the DEC ALPHA computer via the **HYTEC 1386** PCI controlled ACB CAMAC dataway controller.
- Reads UTC (year, day number of year, hours, minutes and seconds) from the Time Service. This data is in BCD format and read into the TCS using a **PR2402** parallel input register.
- Generates milliseconds referenced to UTC using the **LP34** module.
- Contains the **ED12** module which provides a 20Hz strobe pulse for staticising the encoders and generates the interrupt (LAM) signal for the TCS. The TCS is updated at 50mS (20Hz) intervals.
- Contains the **BR CPR 4-1** BRANCH COUPLER to allow access to the remote crates.

### **Branch Crate B4 C1 (CLIP CENTRE)**

- Reads the HA and DEC **BALDWIN** optical incremental encoders. **RGO32BIT Counter** modules are used.
- Reads the RS232 data sent from the 'THORN' autoguider crate using a **3340** module.
- Reads the dome position encoder. ( **PR2403** module)
- Controls dome movement and direction and sets the dome speed. (**OD2407** module)
- Produces the servo demand voltage from the TCS using a **9085** Multi-DAC module.

### **Branch Crate B4 C2 (CONTROL ROOM)**

- Controls the FOCUS drive. (**OD2407** module)
- Reads the ALARM and MIRROR COVER status. (**PR2402** module)
- Reads the engineering and manual override switches (**PR2402** module)
- Reads the TUBE TEMPERATURE sensors used for focus tracking (**ADC1232** module)
- Reads the FOCUS and CASS TURNTABLE encoders. (**PR2403** module)

## <span id="page-5-0"></span>**SYSTEM CRATE**

### **Module address: B 0 C 0 N 8**

**Type: ED012** Clock Pulse Generator

**Function:** Provides 8 pulsed outputs software selectable using the 1MHz signal from the Time Service.

 Output rate set to 20Hz. One output is used for clocking the encoder modules. Another is used as a strobe for the **LP34** Millisecond Generator. This module also provides the LAM to the DEC ALPHA computer via the interconnecting cable.

**Camtest:** *e.g.* EXEC 0 0 8 0 0 To read the data register.

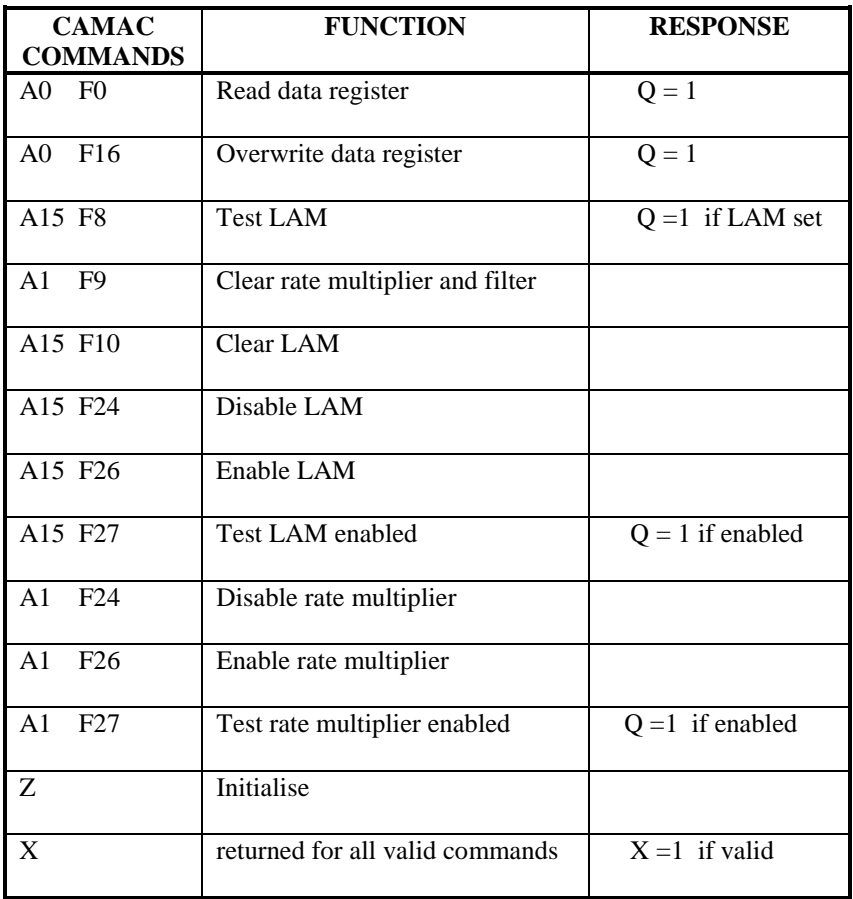

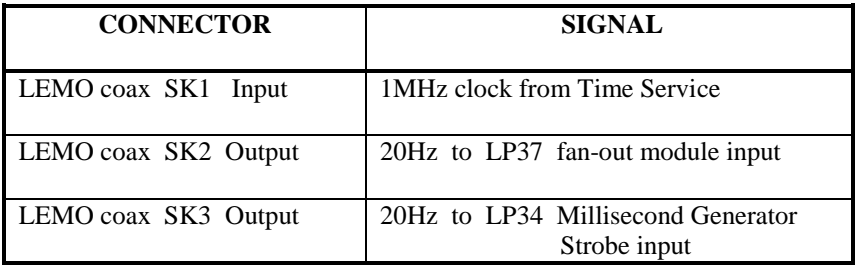

## <span id="page-6-0"></span>**SYSTEM CRATE**

#### **Module address: B 0 C 0 N 10**

**Type: PR2402** Parallel Input Register

**Function:** Reads UTC data in BCD format from the Time Service.

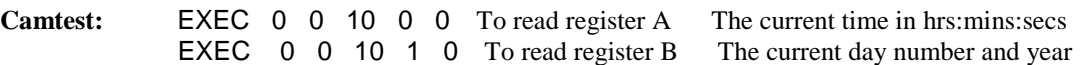

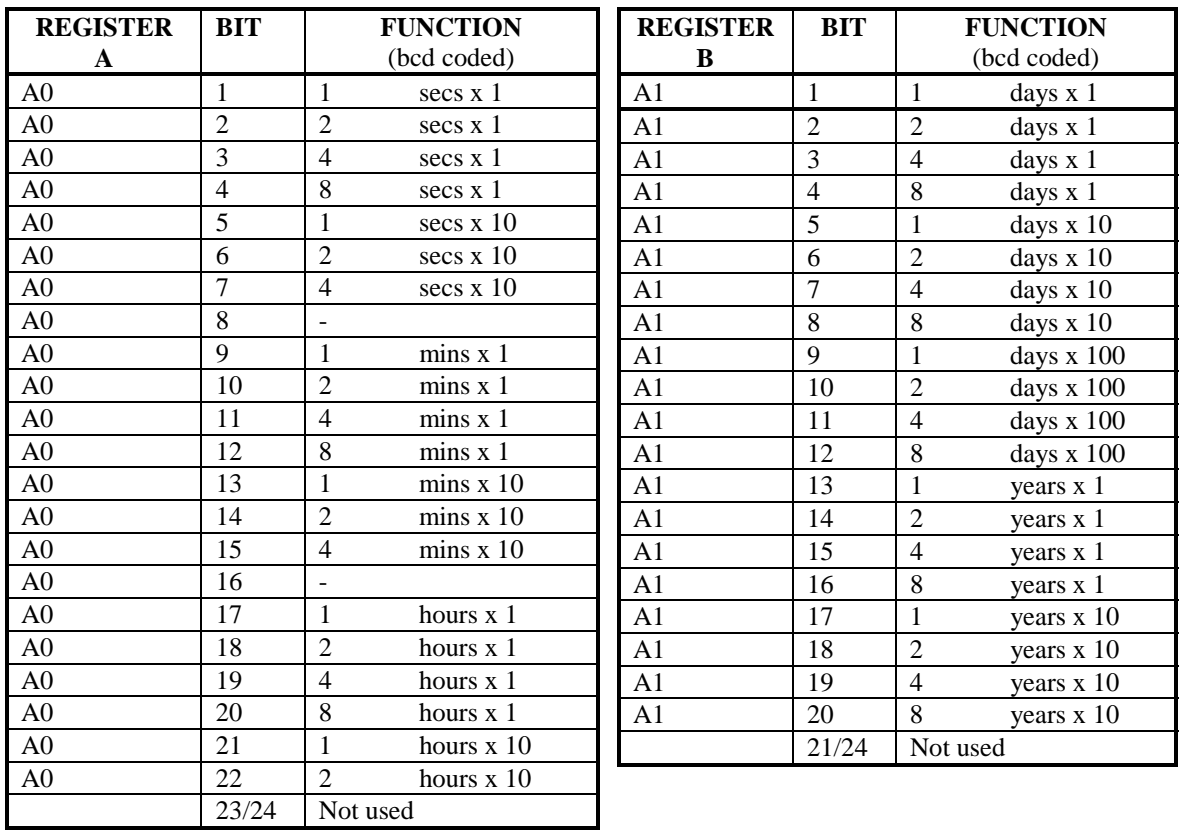

## <span id="page-7-0"></span>**SYSTEM CRATE**

#### **Module address: B 0 C 0 N 11**

**Type: LP34** Millisecond Generator

Function: Generates milliseconds using the 1MHz and 1ppS signals from the Time Service.

**Camtest:**EXEC 0 0 11 0 0 To read register A EXEC 0 0 11 1 0 To read register B

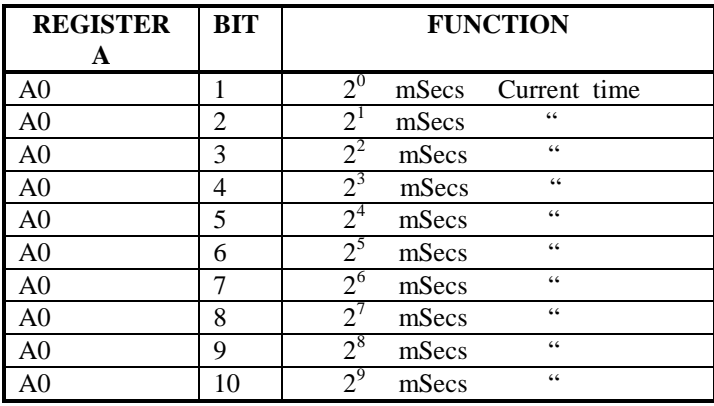

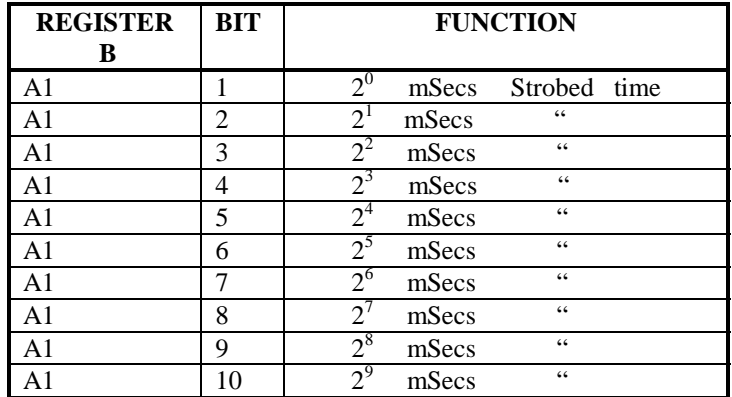

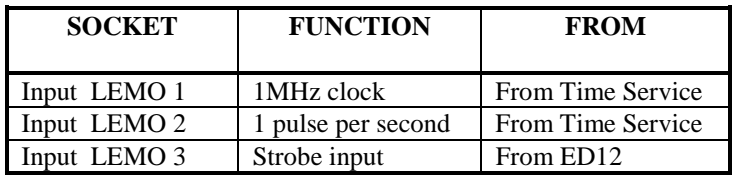

### <span id="page-8-0"></span>**Module address: B 4 C 1 N 1**

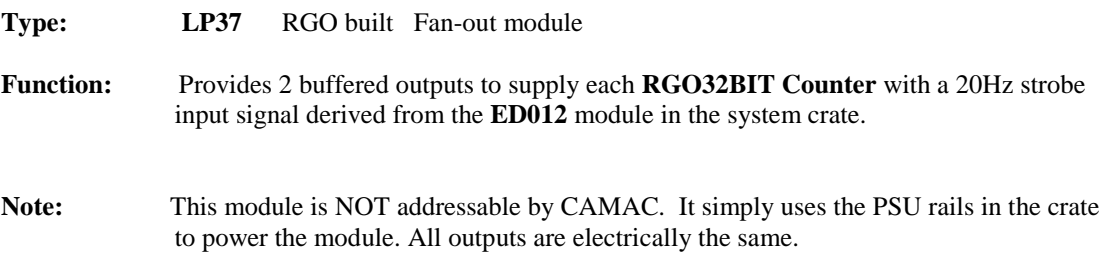

**Co-axial link cables:** See table below

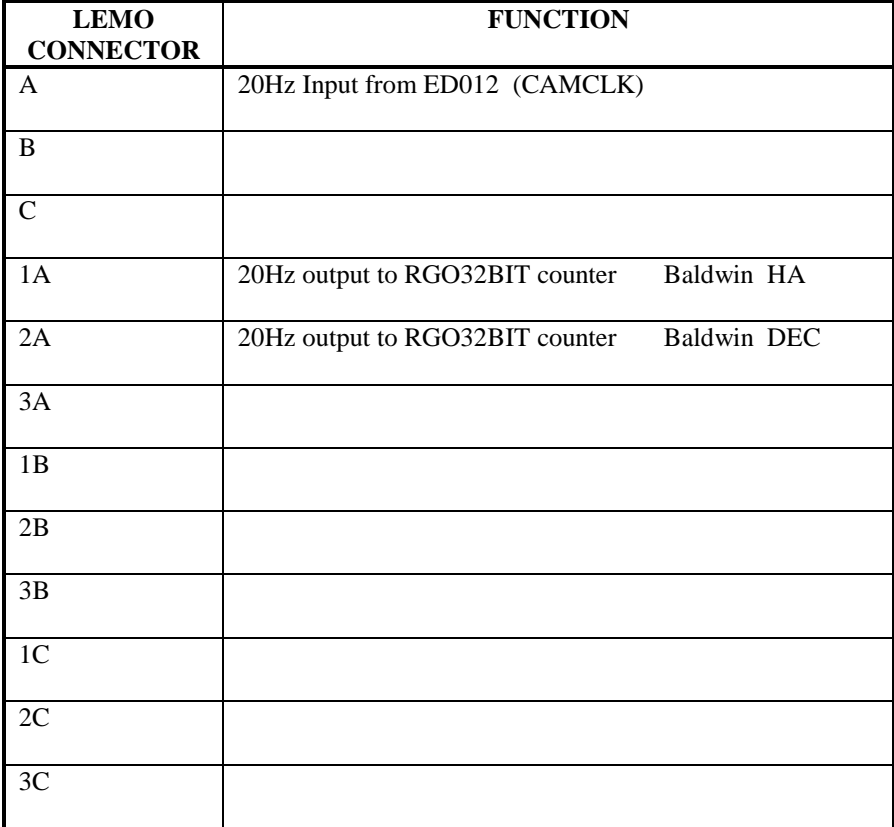

#### <span id="page-9-0"></span>**Module address: B 4 C 1 N 2**

#### **Type: RGO 32 BIT COUNTER**

**Function:** Reads the quadrature signals from the HA (RA) **Baldwin** optical incremental encoder.

**Camtest:** *eg*. EXEC 4 1 2 0 0 To read the 16 LSB's of Register 1

The CAMAC schedule below shows the most useful diagnostic commands. Refer to the RGO 32 BIT counter manual for the full command set.

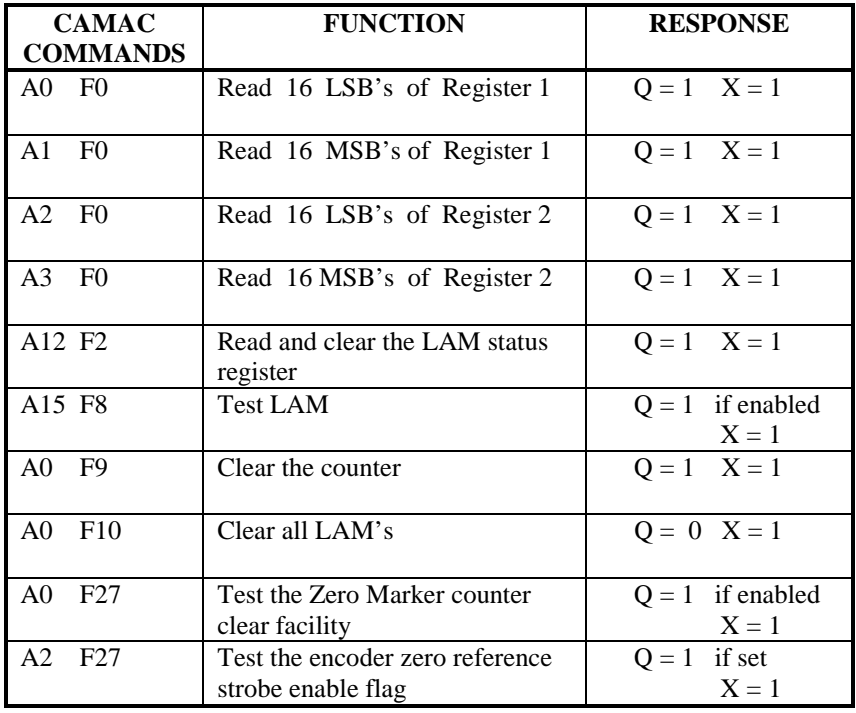

#### **Notes:**

- Register 1 (Status Bit 1) Data strobed by 20Hz clock from the **ED12** module via the **LP37** module.
- Register 2 (Status Bit 2) Data strobed by HA  $0^{\circ}$  pulse (MERIDIAN)  $*$
- Status Bit 3 Data strobed by 1 rev pulses from HA BALDWIN
- Status Bit 4 Data strobed by HA +3 hrs pulse \*
- Status Bit 5 Data strobed by HA  $-3$  hrs pulse  $*$
- Status Bit 6 Data strobed by HA  $+ 6$  hrs pulse  $*$
- Status Bit 7 Data strobed by HA 6 hrs pulse \*

\* Five optical sensors switched by two flags spaced 180° for operation at East or West side of pier

#### <span id="page-10-0"></span>**Module address: B 4 C 1 N 5**

#### **Type: RGO 32 BIT COUNTER**

**Function:** Reads the quadrature signals from the DEC **Baldwin** optical incremental encoder.

**Camtest:** *e.g*. EXEC 4 1 5 2 0 To read the 16 LSB's of Register 2

The CAMAC schedule below shows the most useful diagnostic commands. Refer to the RGO 32 BIT counter manual for the full command set.

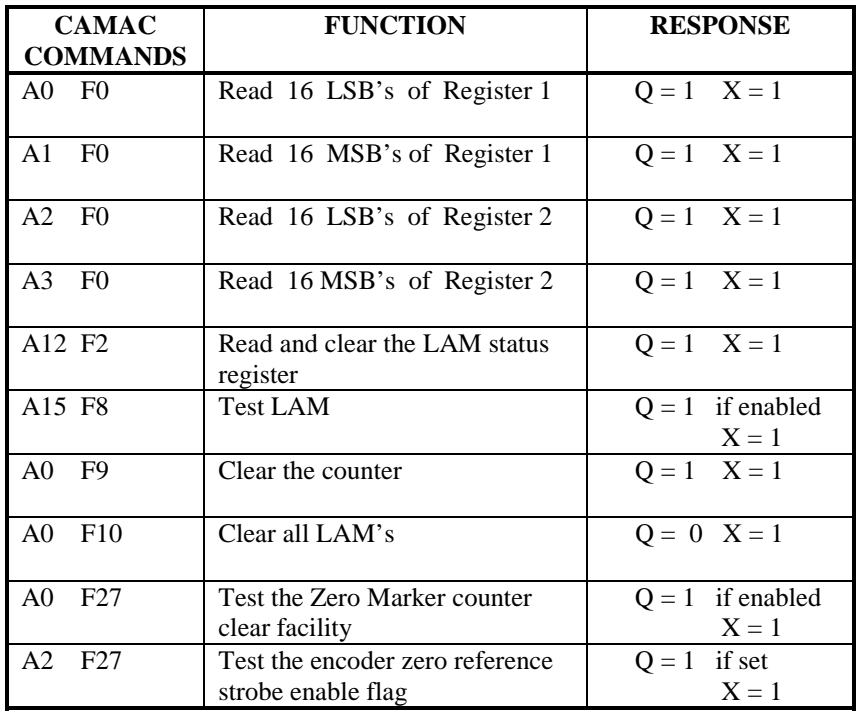

#### **Notes:**

- Register 1 (Status Bit 1) Data strobed by 20Hz clock from the **ED12** module via the **LP37** module.
- Register 2 (Status Bit 2) Data strobed by NORTH POLE pulse \*
- Status Bit 3 Data strobed by 1 rev pulses from DEC BALDWIN
- Status Bit 4 Data strobed by ZENITH EAST pulse \* (**always normally used**)
- Status Bit 5 Data strobed by ZENITH WEST pulse \*
- Status Bit 6 Data strobed by EQUATOR EAST pulse \*
- Status Bit 7 Data strobed by EQUATOR WEST pulse \*

\* EAST and WEST refers to telescope position relative to the pier (it normally uses the EAST position).

### <span id="page-11-0"></span>**Module address: B 4 C 1 N 8**

**Type: 3340** Serial Communications CAMAC Interface

**Function**: Communicates over an RS232 link with the THORN autoguider chassis. This located in the Instrument electronics rack in the control room annex.

**Camtest:** *e.g.* EXEC 4 1 8 0 0 Reads the input register.

**Notes:** An abbreviated list of commands are shown below. Refer to the 3340 Users Manual for more information.

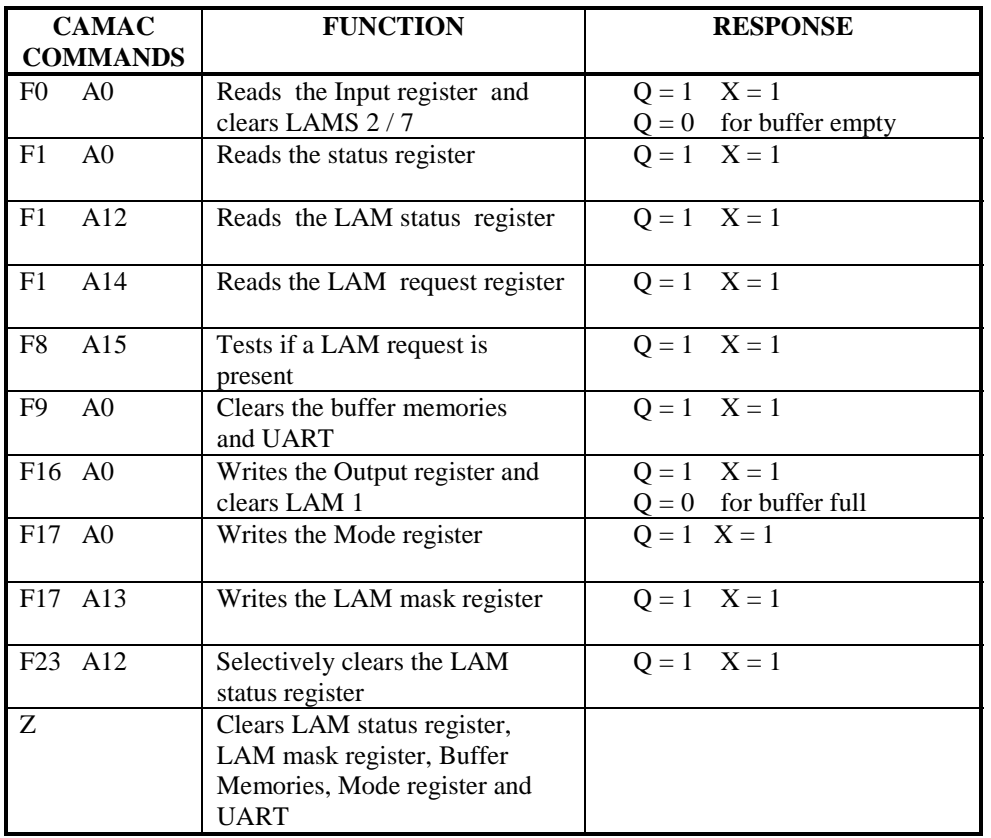

#### <span id="page-12-0"></span>**Module address: B 4 C 1 N 10**

**Type: PR2403** Parallel Input Register (opto-isolated inputs)

**Function:** Register AReads BINARY data from the 10 bit **T+R** DOME absolute encoder. Resister B Not used

**Camtest:** *e.g.* EXEC 4 1 10 0 0 To read the DOME encoder

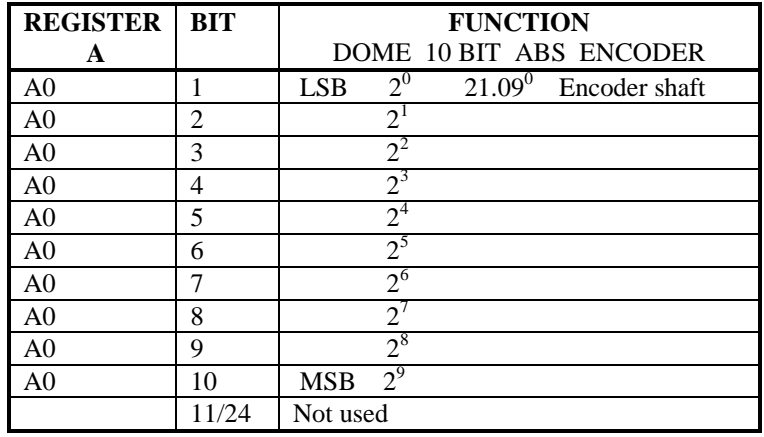

#### <span id="page-13-0"></span>**Module address: B 4 C 1 N 11**

**Type: OD2407** Output Driver

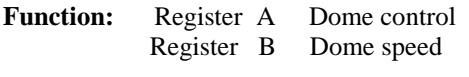

**Camtest:** *e.g.* EXEC 4 1 11 0 16 006 To move the dome CCW. EXEC 4 1 11 0 16 000 To stop the dome. EXEC 4 1 11 1 16 256 Set maximum dome speed.

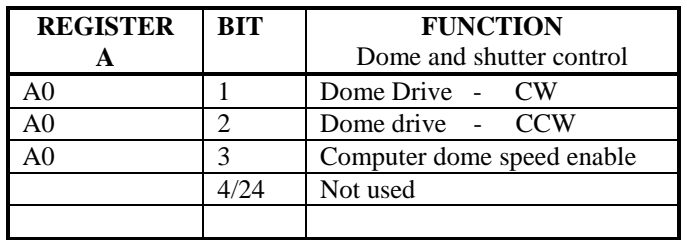

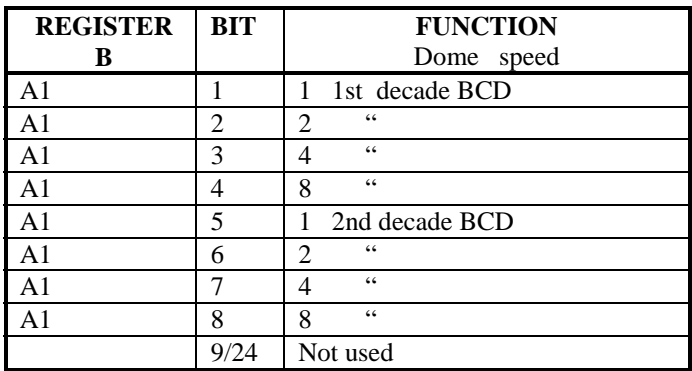

#### <span id="page-14-0"></span>**Module address: B 4 C 1 N 12**

**Type:** 9085 MultiDAC (12 bit sampling) See compatibility note\* below

Function: Generates a voltage relative to the demanded drive rate derived from the TCS.

**Camtest:** *e.g.* EXEC 4 1 12 1 16 1990 Move the telescope in H.A. at approx. SIDEREAL RATE.

Notes: This 12 bit DAC module generates an output voltage between  $+/-$  5V. Writing a value of 2048 to any of the channels will set the output of that channel to 0V*. i.e.* The telescope will be stationary.

> A value of ~ 1990 sent to Channel 2 will move the telescope at SIDEREAL RATE from east to west.

#### \* **Compatibility:**

The 9085 module is no longer made. However a direct replacement is the **HYTEC 640VSL**. This module is now in use in the INT. It has only 4 outputs compared to the 9085 module which has 12, but this is of no consequence as only the top 4 outputs are used.

It should be noted that the HYTEC 640VSL has an additional function (a RUN led) and that the module needs to be ENABLED before it can be read. This is done by sending an F26 command.

The TCS software has been updated to add this ENABLE command on start-up, but the software will still work with the older 9085 modules.

Refer to the HYTEC 640VSL manual for the full instruction set.

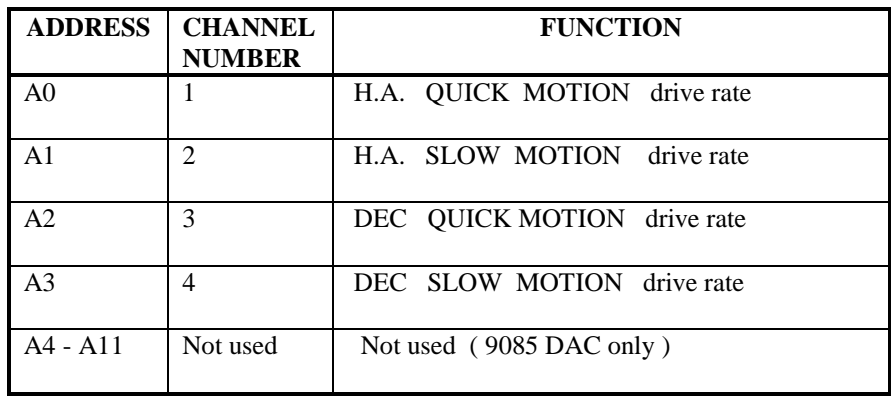

### <span id="page-15-0"></span>**Module address: B 4 C 2 N 6**

- **Type: OD2407** Output Driver
- **Function:** Register ANot used Register B Move the Focus by setting the direction and speed

#### **Camtest:** *e.g*. EXEC 4 2 6 1 16 005 Move the focus in + direction at FAST speed.

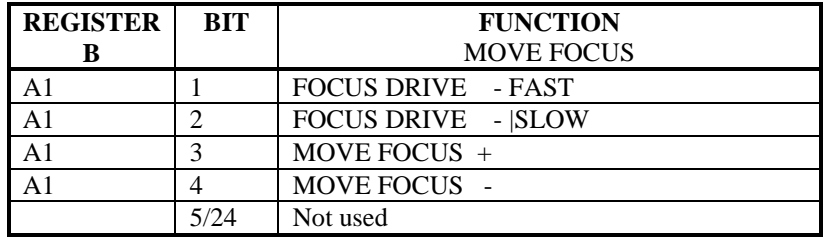

### <span id="page-16-0"></span>**Module address: B 4 C 2 N 7**

**Type: PR2402** Parallel Input Register

**Function:** Register ARead alarm and mirror cover status. Register B Not used

**Camtest:** *e.g.* EXEC 4 2 7 0 0 Reads the alarm and mirror cover status.

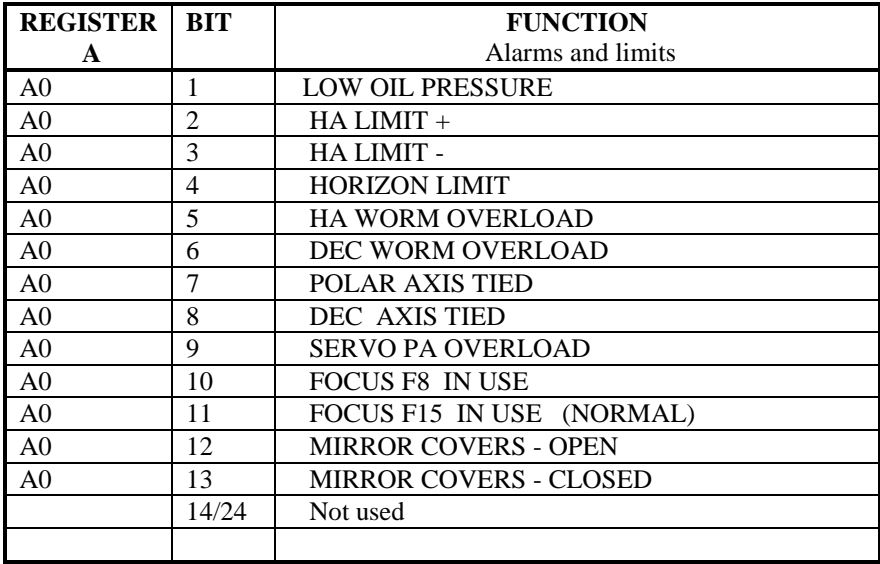

### <span id="page-17-0"></span>**Module address: B 4 C 2 N 11**

**Type: PR2402** Parallel Input Register

**Function:** Register ARead Engineering panel push button status. Register B Read Manual Override push button status.

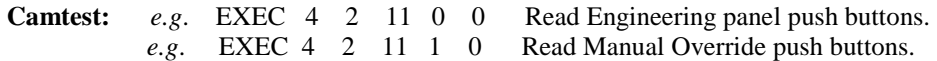

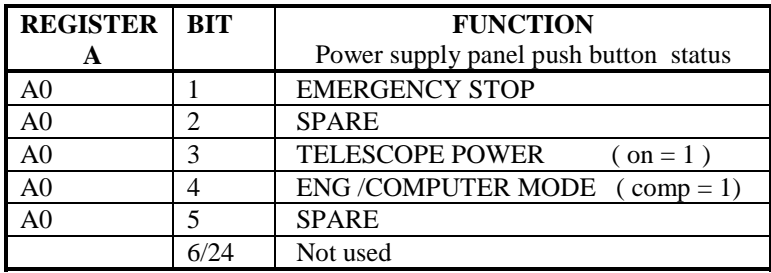

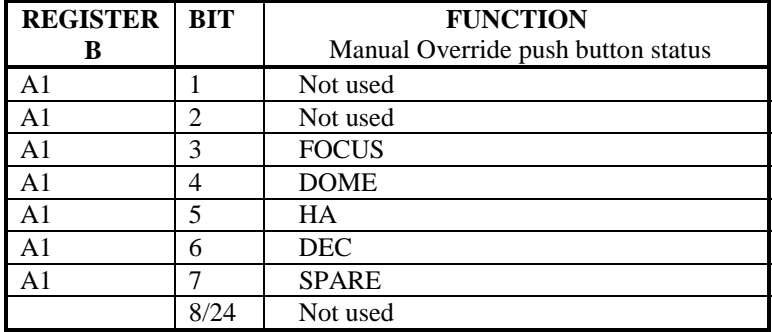

#### <span id="page-18-0"></span>**Module address: B 4 C 2 N 13**

**Type: ADC 1232** 32 Channel Analogue to Digital Converter module (12 bit sampling)

**Function:** Reads the voltages corresponding to values of temperatures from the PT100 platinum sensors mounted on the telescope tube. The tube temperature sensors are used to monitor expansion or contraction of the truss and provides data for focus tracking corrections.

**Camtest:** *e.g*. EXEC 4 2 13 0 0 To read the raw value returned from the tube sensor 1.

 The CAMAC schedule below shows the most useful diagnostic commands. Refer to the 1232 Users Manual for more information.

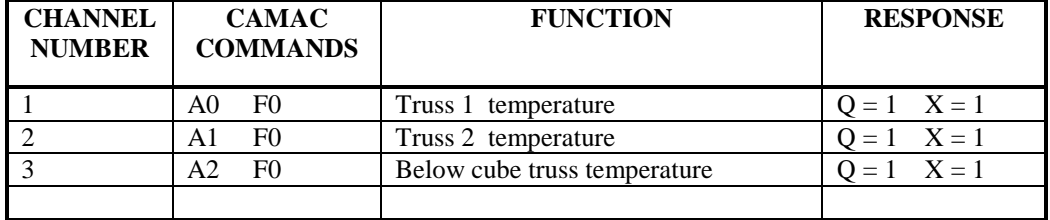

#### <span id="page-19-0"></span>**Module address: B 4 C 2 N 14**

**Type: PR2403** Parallel Input Register (opto-isolated inputs)

**Function:** Register AReads BCD data from the 4 decade FOCUS absolute encoder. Register B Reads BINARY data from the 13 Bit Cass TURNTABLE encoder.

**Camtest:** *e.g.* EXEC 4 2 14 0 0 To read the focus encoder *e.g.* EXEC 4 2 14 1 0 To read the Cass TT encoder

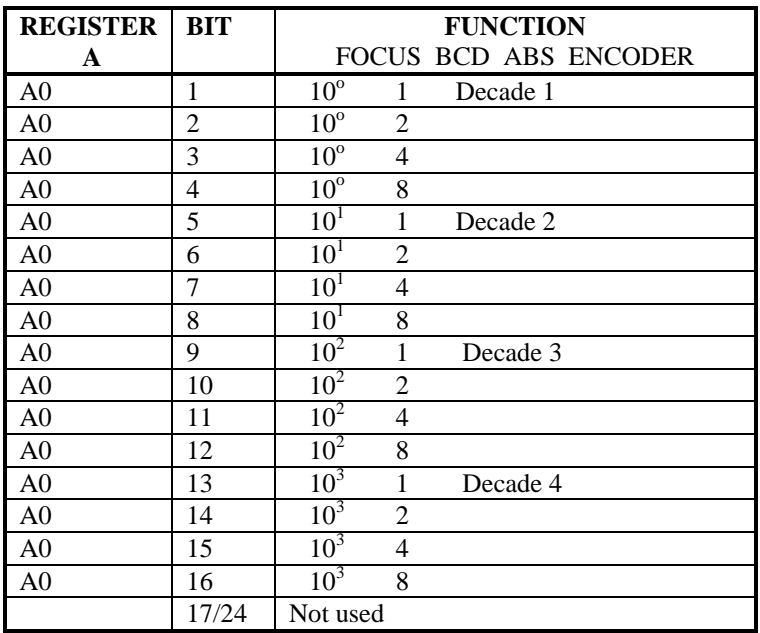

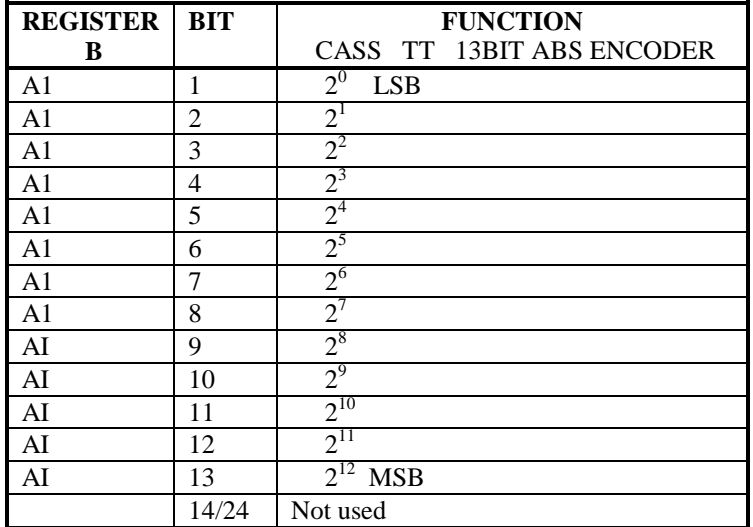

## <span id="page-20-0"></span>**APPENDIX**

### **CAMAC TEST ON THE DEC ALPHAS**

To run CAMTEST, first open up a new LAT session window on the TCS X-terminal. Open a connection to the DEC ALPHA computer ( JKT name… LPAS1 )

Username: ENGINEER Password: \*\*\*\*\*\*\*\*\*\*\*\*\*\*\* (see printed manual)

When logged in:

Option> camtest

The software will load and after a short time the prompt below will be displayed.

#### CAMTEST>

The following is a very basic guide to the use of CAMTEST. For more help, type HELP inside CAMTEST. Commands are NOT case sensitive and can be abbreviated where appropriate.

To send a single CAMAC instruction:

#### CAMTEST> execute B C N A F DATA

Where B C N A F are the Branch, Crate, module station Number, sub-Address and Function numbers respectively. DATA is only needed for a write instruction (F16). Insert one space between each number.

The result will be displayed on the screen showing the B C N A F data, read and write data and the Q response.

To see the results of all previous instructions, type:

#### SHOW EXEC.

This list can be deleted by: DELETE EXEC

A CAMAC instruction can be repeated with a specified period, enter:

#### EXECUTE/REPEAT=*n*/PERIOD=*m* B C N A F DATA

Where *n* is the number of times to repeat the instruction and *m* is the period between the instructions expressed in milliseconds. The default is 1 Second if *m* is not given.

To break out of a repeat sequence, use `Control C'.

Examples:

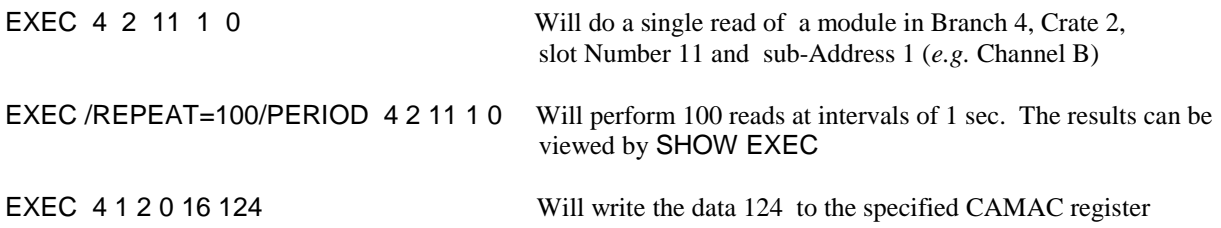

You can create a sequence of instructions for execution later using the ADD command. The format is:

ADD B C N A F DATA Where data is only required for a write instruction.

The sequence can be listed by:

SHOW INSTRUCTIONS and executed by EXECUTE.

The list can be deleted by:

DELETE INSTRUCTIONS.

The last line can be deleted by:

DELETE/LAST INSTRUCTIONS.

The **output** of an instruction can be displayed in binary, octal, decimal, or hexadecimal. Use the command RADIX to change it. Examples below show how the results are displayed in the CAMTEST window.

CAMTEST> radix binary CAMTEST> exec 4 3 8 0 16 1184800 (*e.g*. Write an alternate 24 bit pattern) B C N A F Write data and Read data C O 4 3 8 0 0 101010101010101010101010 000000000000000000000000 1 CAMTEST> radix hexadecimal CAMTEST> exec 0 0 10 0 0 (*e.g.* Read the Time Service: hrs:mins:secs) B C N A F Write data Read data Read data Q 0 0 10 0 0 00000000 00143418 1

You can create a text file containing CAMTEST commands. The INPUT command is used to read a file and execute the instructions.

#### INPUT READ\_MECS.DAT

Will execute each line in the file READ\_MECS.DAT sequentially. When the end of the file is reached, CAMTEST will resume taking input from the terminal.

To exit from CAMTEST :

CAMTEST> exit

Type: EXIT again at the Options prompt to close down the session.

### <span id="page-22-0"></span>**TROUBLESHOOTING CAMAC**

Most problems with CAMAC can be diagnosed using the CAMTEST program which is available on all the DEC ALPHA computers. See the previous section on how to use CAMTEST.

Whenever changing modules in a crate, always **SHUTDOWN** the DEC ALPHA telescope control system (TCS) before **SWITCHING OFF** the CAMAC crate. Switching off a crate or taking it **OFF LINE** whilst the TCS is running can cause the control software to crash. From the User prompt enter:

USER> tcsexit and wait for the TCS to run down.

CAMTEST can also be run simultaneously with the TCS *e.g*. Monitoring the raw data from an encoder module whilst the telescope is tracking, dome moving *etc*. However, when examining individual bits, it is better to start up CAMTEST **WITHOUT** the TCS running. The reason being is that the TCS is constantly updating CAMAC and can overwrite the bits that are under test.

*The notes below have been written to provide the technician with some idea of how to use CAMTEST to isolate problems. This is by no means a definitive treatise on solving every problem with CAMAC that may arise. In practice, especially during an emergency callout, try to isolate the CAMAC module associated with the problem and change the module with a spare. Detailed investigations can be carried out in `slow time` during the day.* 

### **DIAGNOSTIC TOOLS FOR CAMAC AND GENERAL CRATE FAILURES**

All CAMAC crates contain a DTM4 or similar dataway test monitor. Although this module can be read from or written to using CAMTEST instructions, it will show **ALL** activity on the bus irrespective of whether it is being directly addressed. There are 24 LED's for the READ Lines, 24 LED's for the WRITE lines and other LED's for ADDRESS and FUNCTION codes , control lines and LAM.

When CAMAC is under the control of the TCS, some of the dataway monitor LED's will be flickering (at 20Hz). This is a good sign that the TCS is at least communicating with CAMAC. If activity is seen on the SYSTEM crate, but **NOT** on a BRANCH crate then possibly the problem is just that a branch crate has been knocked OFF-LINE.

Check that the ON-LINE switches both on the BRANCH COUPLER (in the system crate) and the CRATE CONTROLLER (located in slots 24/25 in the branch crates) are in the ON position. If this is not the problem then suspect either a faulty Branch Coupler or Crate Controller. Spares are available.

If there is NO activity on the SYSTEM crate then suspect the HYTEC 1386 PCI Dataway Controller, the PCI interface board within the DEC ALPHA or the cable connecting the computer to the Dataway Controller.

Another good test to see if the TCS is communicating with the system crate is to read the Time Service. All three telescope CAMAC systems use the same module configurations in the SYSTEM crate. The Time Service BCD data (hrs:mins:secs) are read into CAMAC using a PR2402 Parallel Input Register in slot 10.

The "A" channel of the PR2402 (sub-address  $= 0$ ) receives this data.

Start CAMTEST and enter at the prompt:

CAMTEST> exec 0 0 10 0 0

The result displayed should be the current UTC value. Check it against the control room time displays. Repeating the command (or making CAMTEST perform multiple reads) will show the seconds updating.

### <span id="page-23-0"></span>**TESTING THE CAMAC SYTEM MANUALLY**

If a problem is suspected with the computer to CAMAC link, it is possible to test CAMAC as a standalone system using the **SC-TST-1** Test Controller. This at least will prove that the system crate is working correctly, is addressing it's own modules or can address modules in branch crates.

To do this, proceed as follows:

- After bringing down the TCS (using TCSEXIT ) , run down the DEC ALPHA using the SHUT account .
- When the DEC ALPHA has run down and returned the OK prompt, switch it off.
- Switch off the SYSTEM CRATE and remove the HYTEC 1386 (no need to remove the front panel cable).
- In it's place, fit an **MX-CTR-3** Executive Crate controller (slots 24/25).
- Fit the **SC-TST-1** Test Controller in a spare slot. *nb*. This module is triple width and will require 3 spare adjacent slots*. e.g.* 18, 19 and 20
- Fit an ARBITRATION BUS cable (with 4 pin LEMO's each end) between the Executive Controller and the 'IN' socket on the SC-TST-1 . These are kept in the INT electronics workshop in the drawer near the CAMAC test rack .
- Power on the system crate and check for activity. Toggling the C/Z switch on the MX-CTR-3 is advisable.

The SC-TST-1 contains two rows of switches ( Operation 1 and 2 ) allowing module address, sub address and functions to be set up or modules in branch crates to be checked. The test module can work in 3 modes:

- 1. Continuous (Clocking at 1MHz)
- 2. Slow speed (at 10Hz)
- 3. Single step

A typical test procedure would be to use the SC-TST-1 in conjunction with a Word Generator module such as the WGR 241. Put this module into any spare slot and set up the SC-TST-1 (N switches) to address that slot and perform an F0 (read) command using the left hand column of switches (operation 1). Set up the right hand column of switches (operation 2) to the module number of the DTM4 and select the F16 (write) function.

Put the SC-TST-1 into either continuous or 10Hz mode and toggle the switches on the Word Generator. If all is working correctly, you will see the switch patterns selected appearing on the READ leds on the DTM4 and the same pattern being written to the WRITE leds. *e.g.* 

- Write all ones 111111111111111111111111
- Write all zeros 000000000000000000000000
- Alternate bits 101010101010101010101010
- Reverse bits 010101010101010101010101

These manual tests will prove that the problem lies with the HYTEC 1386 , the cable or PCI DEC ALPHA interface card.

Refer to the drawing on page 30 which shows the MANUAL TEST SETUP.

#### <span id="page-24-0"></span>**BUS HANGUPS**

These fortunately are rare, but a faulty module can hold bits on the bus which will generally show up as bad data being returned from ALL the modules within a crate and the telescope doing "strange" things! This is particularly so if the faulty or stuck bit/s are of a lower order. The reason being that the telescope's mechanisms driven or read by CAMAC conventionally use BIT 1 and upwards.

If the dataway monitor shows bits set after the crate has been taken OFF LINE and the C/Z buttons toggled on the branch CRATE CONTROLLER or the C/Z switch toggled on the HYTEC 1386 DATAWAY CONTROLLER (if the problem is in the system crate) then a faulty module is probably causing the problem.

The solution here is to remove (slide back) all the modules within the crate just leaving the dataway monitor (DTM4 or equivalent) and CRATE CONTROLLER in place and see if the bits clear on the DTM4 after toggling the C/Z buttons or switch. If all the bits are clear then re-seat the modules one at a time until the stuck bit reappears on the dataway monitor.

### **MISSING X or Q RESPONSE**

All CAMAC modules generate an X and Q response. These are flags generated within the modules to tell the computer that a valid command has been received  $(X=1)$  or that a certain condition has been achieved  $(Q=1)$  or in some cases Q=0. The dataway monitor has LED's to show the status of these two flags.

However, on one occasion, the computer failed to see a change of the Q response although the module which was generating it (in this case a 3340 serial interface) was working correctly! The fault was eventually traced to the BRANCH COUPLER in the system crate. A faulty CRATE CONTROLLER or HYTEC 1386 module could also have been responsible.

#### **Note**

*The bottom line here is with ANY bus related problems, change the HYTEC 1386 followed by the BRANCH COUPLER in the system crate then the branch CRATE CONTROLLERS. A faulty module (or cable) on the dataway can cause all sorts of problems and are the most difficult to solve. Simply changing these components is the best solution.* 

#### **POWER SUPPLY UNIT FAILURES**

CAMAC crate PSU's deliver  $+/-$  6V between 20/40A and a  $+/-$  24V low current supply. It should be noted that most modules contain a fuse and a voltage regulator to reduce the incoming +6V supply to the +5V required for the TTL logic. Some lightly populated modules don't use voltage regulators at all, but instead use a high current diode in series with the incoming +6V supply and rely on the 0.6V drop across the junction to derive a nominal +5V supply for the module.

PSU failures were once a common problem usually with the heavily loaded +6V supply failing due to overheating. This was caused primarily by the cooling fans wearing out and stopping. Power supply failures have now been greatly alleviated by replacing the heavy current linear supplies with a switched mode PSU. These have been fitted into existing CAMAC PSU boxes and can be identified by their light weight! The older units being extremely heavy and often difficult to manipulate into the guide rails in the back of the crate.

A small test box with a selector switch and 4 LED'S that plugs into the 9 pin `D` type connector on the front of the crate can be used to check the health of the PSU. Sockets on the box enable a test meter to be connected for a more accurate measurement. The PSU test box is kept in the INT electronics workshop in the drawer near the CAMAC test rack. If a PSU is suspected as faulty, replace it with a spare. There should be one close by.

### <span id="page-25-0"></span>**MODULE FAILURES**

To cover every problem is impossible, but basically, module failures can be divided into two classes:

- 1. Those which affect the telescope directly (pointing and tracking)
- 2. Those which cause problems with the telescope sub-systems (focus, dome rotation, *etc*)

#### **Modules used for telescope control**

#### **POSITION ENCODERS**

Pointing and tracking problems can be caused by a faulty RGO32BIT COUNTER module. The JKT uses two of these counters and are used to read the HA (RA) and DEC axis **Baldwin** incremental encoders.

**Note** These encoders now use LED light sources so the task of replacing blown lamps has been eliminated. Also the need to set the rate controls to 'marks' on the control desk when ZEROSETTING no longer applies.

If the telescope is having a problem with pointing or not going into 'Tracking', look in the TCS encoder info page. Command is :

#### USER> page enc

Check that the encoders are producing sensible values and not jumping when the telescope is slewing. Once tracking is achieved, only the HA encoder will be updating.

Check that the **position error** is low. Normally this will be 00:00:00. Occasionally the units of seconds digits may change a few counts up or down, but this is un-important.

As a preliminary check, look at the LED bar displays on the counter modules. When the telescope is slewing, the two RGO32BIT counter modules in Branch Crate 1 will be counting either up or down depending on the direction that the telescope is moving.

This check will prove at least the RGO32BIT counters are receiving data from the encoders. However, seeing the LED bar display *counting* does not necessarily mean that a counter module is working correctly.

Using the RGO32BIT module description within this document, run CAMTEST (and with the telescope moving VERY SLOWLY in Engineering Mode (get someone to push the HA or  $DEC + / -$  button), test for bits changing sequentially in the LSB's (**A0 F0** ) and MSB's ( **A1 F0** ) of register 1.

If in any doubt, change what you suspect could be a faulty module with a spare.

#### **DAC MODULE**

This provides a DC voltage within the range +/- 5V (Bi-polar mode) depending on the servo velocity demand value calculated by the TCS. This voltage is sent to the HA (RA) and DEC servo pre-amplifiers. The output from these DC amplifiers now with velocity feedback added from the tacho-generator is fed to the servo power amplifiers which drive the motors.

The DAC samples to 12 bit resolution and is such that a value of 2048 equates to a value of 0V*. i.e*. When the telescope is stationary. If the telescope is creeping when at zenith park (in Computer control), it could be the case that the DAC requires re-calibration (refer to the manual on the 640/9085 on how to do this), but more likely, this is due to op-amp drift in the servo pre-amplifier boards and the associated offset null potentiometers will need adjusting. The setup procedures are fully described in the [JKT SERVO manual](#page-0-0)

<span id="page-26-0"></span>If the telescope is oscillating or the POSITION ERROR as shown on the TCS Info display is never reaching zero then suspect the Multi-DAC.

*n.b.* It should also be noted that a faulty RGO32BIT counter (or encoder) can also cause a similar problem.

#### **Modules used for the telescope sub-systems**

Such problems show up as the telescope focus or dome or refusing to move (or not stopping) or returning the wrong position or status. The most common problems here are loosing a bit (or several bits) in a Parallel Input Register or Output Driver module.

For parallel 24 bit input or output modules, there are two TEST BOXES available to simulate reading or writing to these modules. If the module under test performs a more complex function then refer to the CAMTEST examples given for a particular module within this document.

To use the Test Box, remove either the A or B connector from the suspect module and in their place connect the appropriate test cable with the *Hughes* plug from the test box. The larger *Hughes* connector is for Input Registers, the smaller one for the Output Drivers. Don't forget to connect the test box + ve supply (a flying lead with a 9 pin D plug) to the PSU test connector on the front of the CAMAC crate.

*n.b.* Be sure to line up the Hughes plug before re-connecting. The pins are very fragile and it's very easy to misalign and damage them. They also have a habit of pushing back into the body of the connector if misaligned !

Refer to the specific module data pages within this document for the bit assignments.

#### **INPUT REGISTERS**

Run up CAMTEST and set up an EXECUTE B C N A F instruction.

Where:

- $B =$  Branch number of the crate where the suspect module is located. (4 on branch crates  $0 =$  System crate)
- $C =$  Crate number (1 or 2 = Branch crates 0 = System crate)
- $N =$  Module slot number (1 to 23)
- $A =$  Module sub-address (0 or 1 for channel A or B respectively)
- $F = 0$  For a <u>Read instruction</u>

For input register faults (e.g. PR2402/3 modules), use the 24 switches on the box to set or clear individual bits and examine the bit patterns returned in CAMTEST (or as displayed on the DTM4 24 **READ** LED's. The usual test is to SET all bits to 1 then CLEAR the bits by reversing the switches. Another useful test is to alternate the switches then reverse the order to check for adjacent bit problems.

#### **Examples**

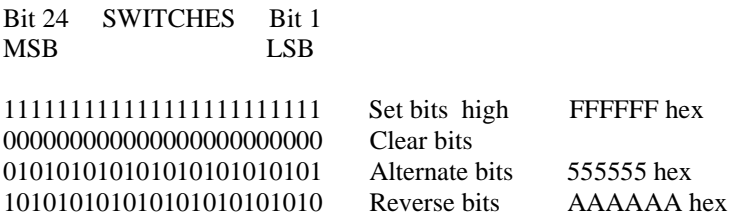

*n.b.* If the module under test is a **PR2403**, this uses opto-isolated inputs. Switch the OPTO/STANDARD switch on the test box to the **OPTO** position to ensure that the correct input level is used.

#### <span id="page-27-0"></span>**OUTPUT DRIVERS**

With these checks, use the 24 LED's on the test box as indicators. Remove the A or B connector from the module and plug the output driver cable from the test box to the **OD2407** channel under test.

Set up CAMTEST to write to the selected channel. (F=16)

*e.g*. With the test box connected to the **OD2407** in Branch 4, Crate 2 , Slot 6 and output channel B (Focus)

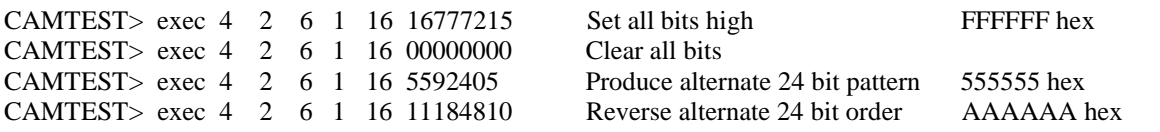

Monitor the bit patterns on the LED's for any abnormalities. The DTM4 (or similar) bus monitor will also reflect the same bit patterns on it's 24 **WRITE** LED's.

\_\_\_\_\_\_\_\_\_\_\_\_\_\_\_\_\_\_\_\_\_\_\_\_\_\_\_\_\_\_\_\_\_\_\_\_\_\_\_\_\_\_\_\_\_\_\_\_\_\_\_\_\_\_\_\_\_\_\_\_\_\_\_\_\_\_\_\_\_\_\_\_\_\_\_\_\_\_\_\_\_\_\_\_\_\_\_\_\_\_

### **JKT TCS CAMAC dataway, Time Service and encoder module strobe connections**

<span id="page-28-0"></span>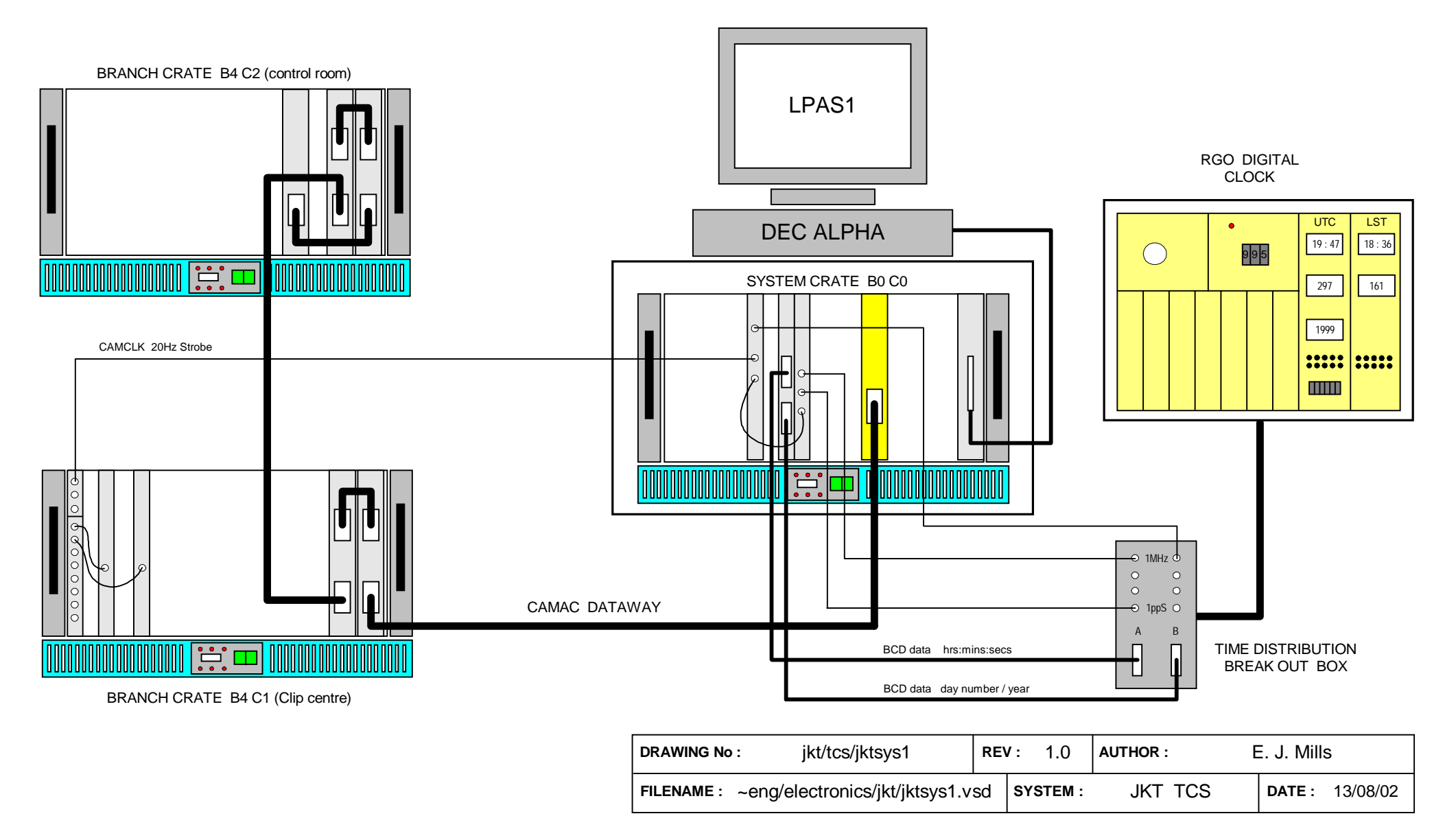

 **Figure 1 JKT CAMAC Crate layout, dataway and Time Service cables** 

<span id="page-29-0"></span>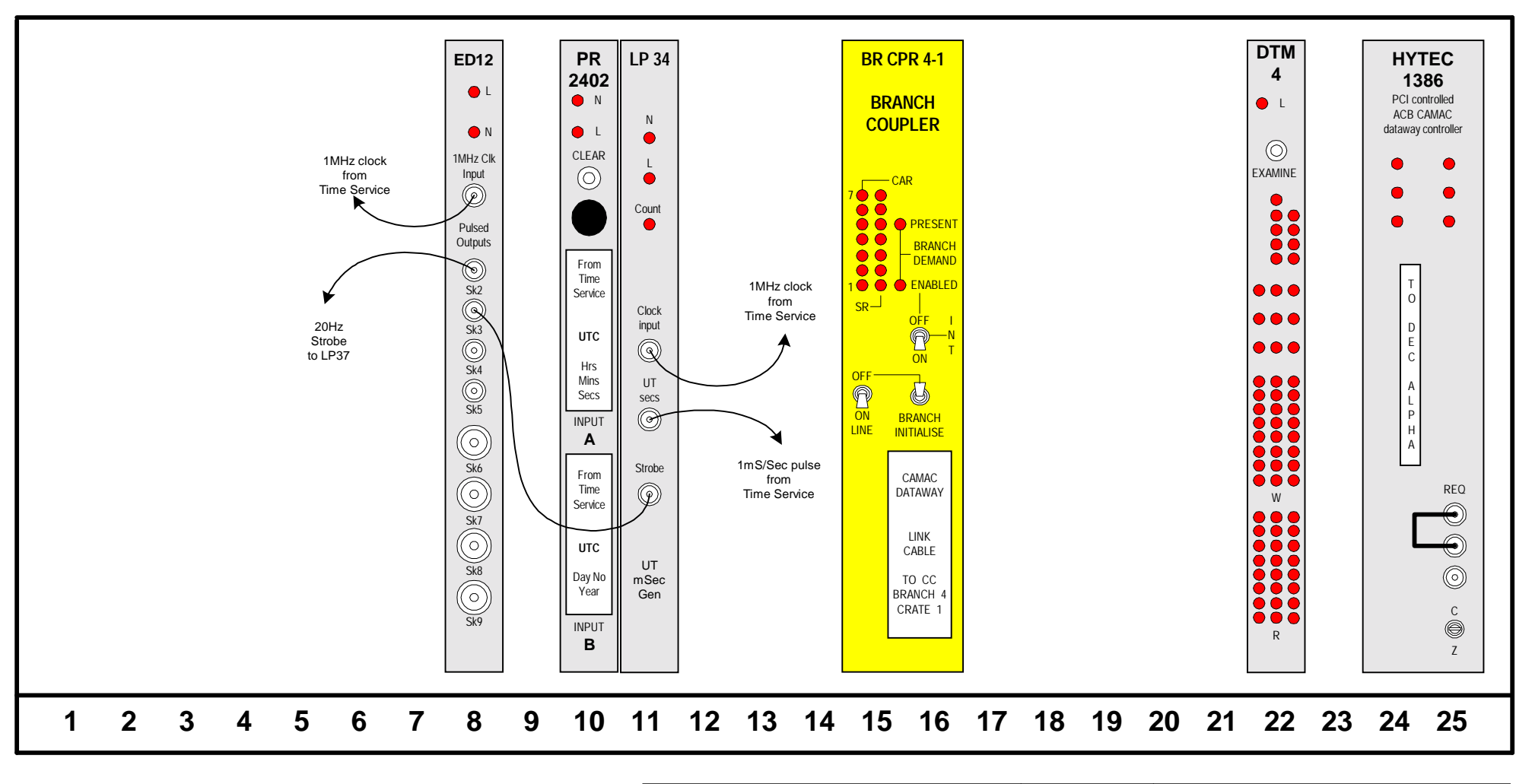

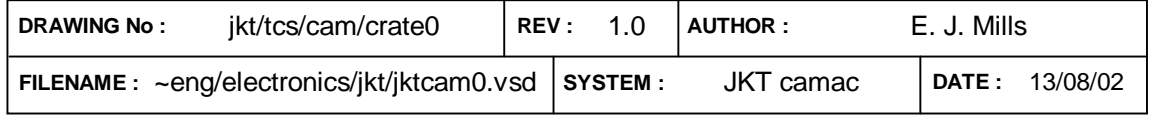

 **Figure 2 JKT CAMAC System crate** 

<span id="page-30-0"></span>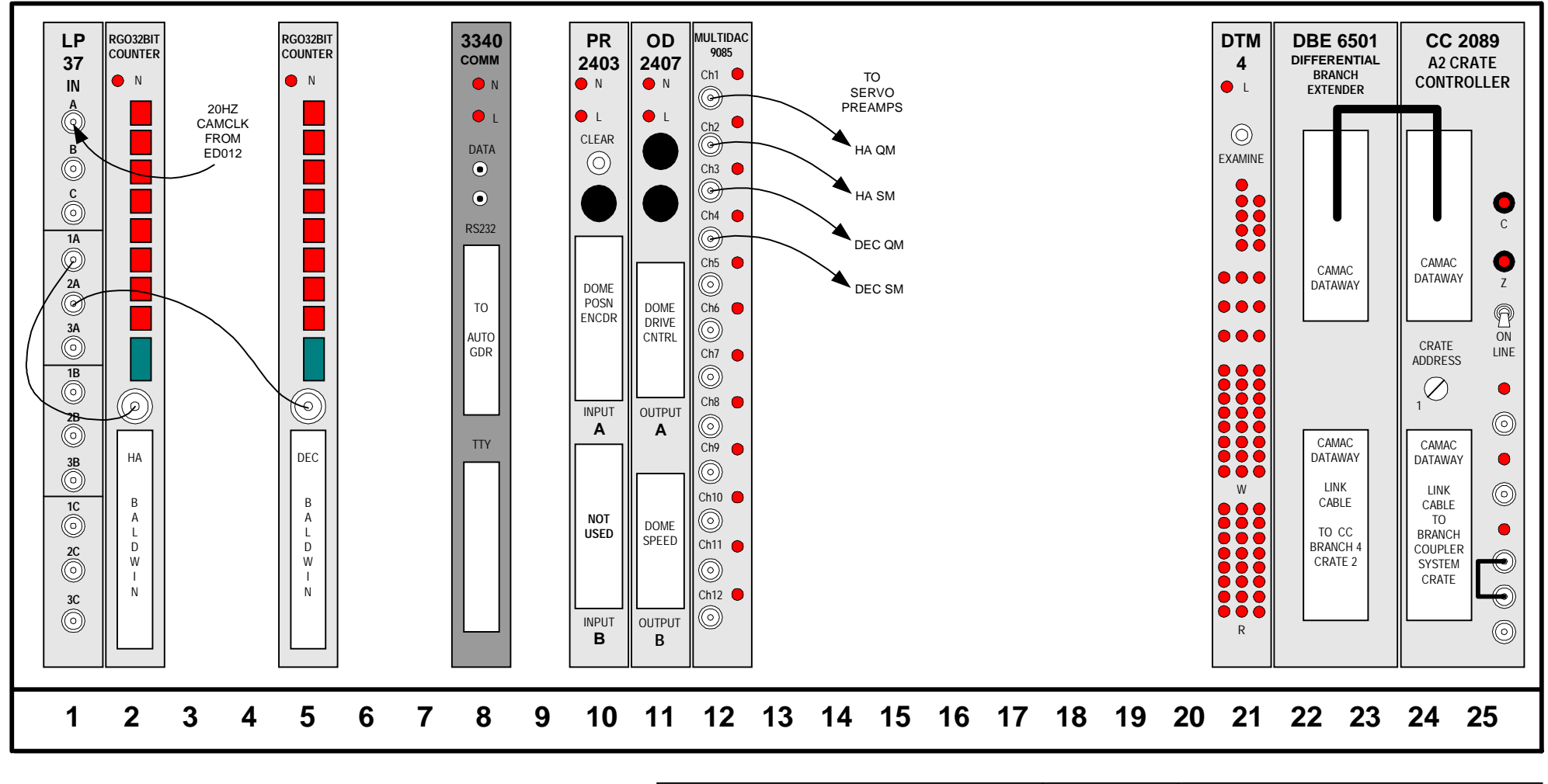

NOTE : Multidac module in N12 is interchangeable with newer versions e.g. HYTEC 640VSL

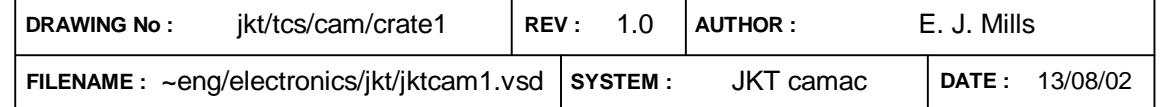

#### **Figure 3 JKT CAMAC Branch crate 1**

<span id="page-31-0"></span>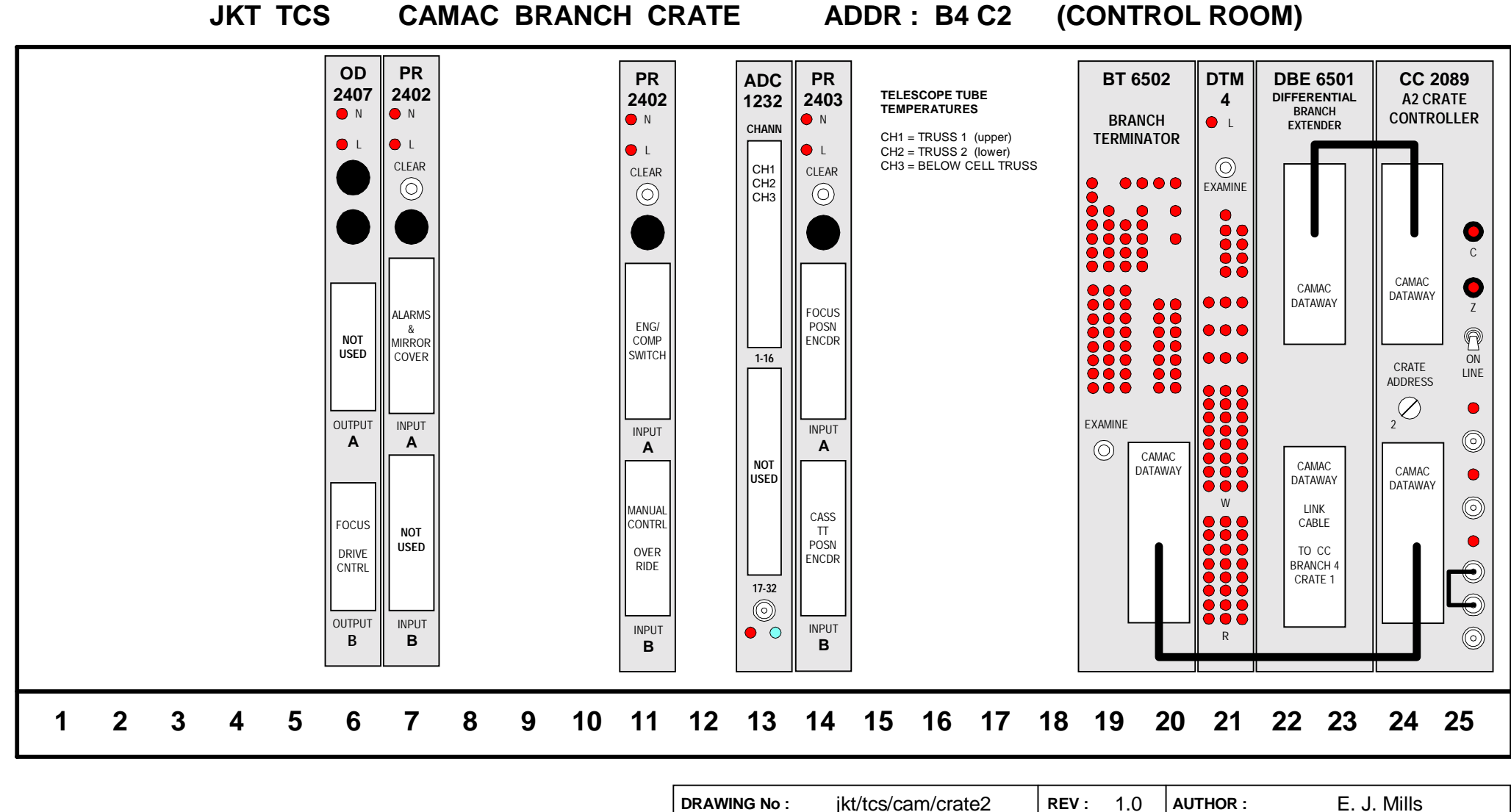

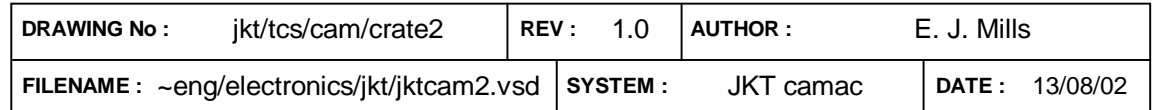

 **Figure 4 JKT CAMAC Branch crate 2** 

**JKT TCS CAMAC MANUALLY TESTING THE SYSTEM CRATE**

<span id="page-32-0"></span>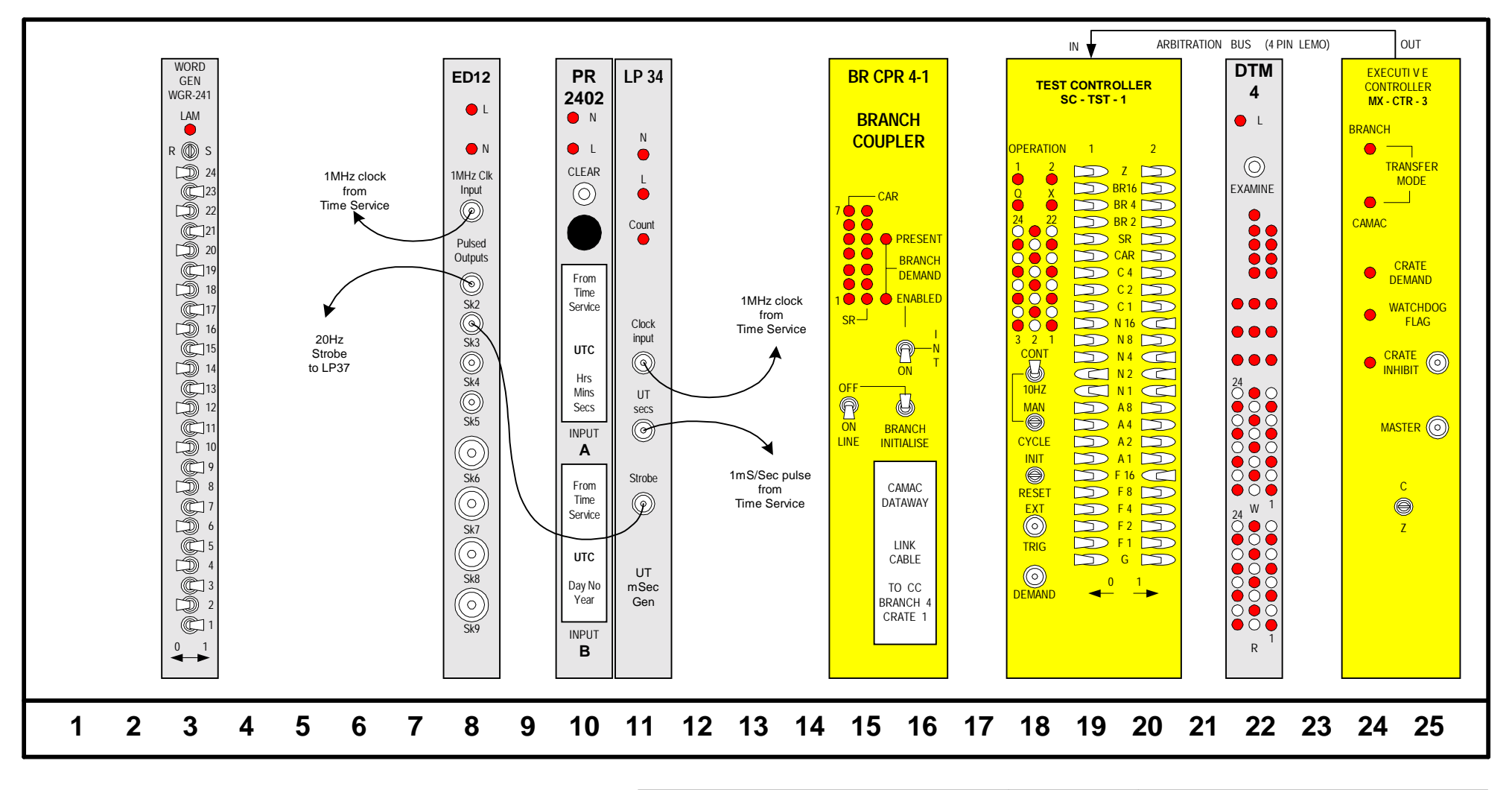

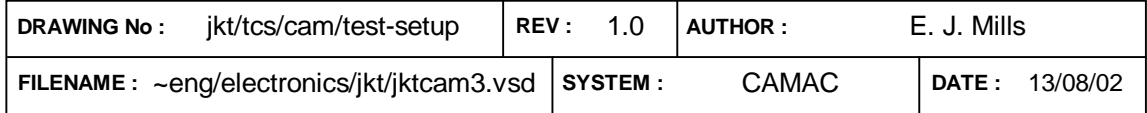

 **Figure 5 JKT CAMAC Test module setup in system crate**